#### **3Deep Control Panel**

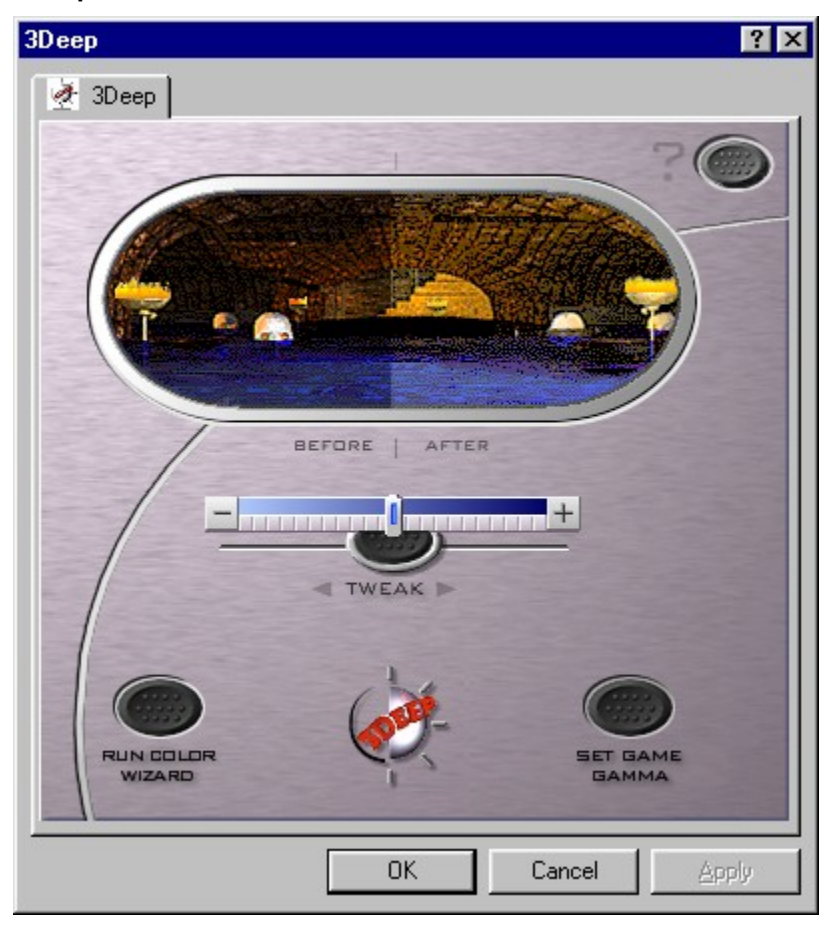

3Deep ensures that your monitor displays 3D games with accurate lighting and shading (gamma). It delivers the exact game environment that the game developer intended you to experience. It will work with any game that defines accurate gamma and across platforms and video cards.

The 3Deep Control Panel allows you also to tweak your game's gamma according to your preference.

For games that don't support 3Deep (because they don't specify accurate gamma) there is also an option to 'Set Game Gamma'. This sets your system to a gamma level that seems to be preferable for many 3D games. For more information about each part of the 3Deep Control Panel, right click on any part of it and get specific answers about each feature.

# **3Deep About**

This dialog box tells you who 3Deep is brought to you by.

It also lists the version number of your software which can be helpful for getting technical support from E-Color, Inc.

### **No Calibration**

You must calibrate your system in order to adjust your display. Until you calibrate with 3Deep, you cannot use the 3Deep Control Panel in Windows's Display properties sheet.

### **No GammaRamp Support**

You may get this warning if you change to another display driver (for example VGA or SVGA), or when you go into 16 color mode in your video driver. When you switch back to higher color depths, the 3Deep property page will reappear if your video board supports "downloadable gamma tables" (Microsoft's DDIgammaramp command).

### **Set Game Gamma**

Some games don't support gamma correction. Set Game Gamma will set your system to a gamma level that works for these games without changing your 3Deep games.

# **Setting Preview**

This shows a typical game scene as displayed by your monitor. Use Before and After halves as a comparison when using the Tweak slider to adjust the gamma in the After section of the image in comparison to the Before image.

#### **Gamma Tweak**

This slider allows you to override the game's set gamma level. This gives you the ability to tweak your game environment to your preferred gamma level (if you feel you need to). This works only for 3Deep (gamma corrected) games.

### **Run Color Wizard**

This button allows you to run the 3Deep Color Wizard to perform a calibration. You'll want to do this if you've fiddled with your monitor controls since you last ran 3Deep Color Wizard. Calibrate every 6 months for a tune up.

Access the 3Deep Help screens.

Some games don't support gamma correction. Set Game Gamma will set your system to a gamma level that works for these games without changing your 3Deep games.

Click on the 3Deep logo to view 3Deep's About screen.

This button allows you to run the 3Deep Color Wizard to perform a calibration. You'll want to do this if you've fiddled with your monitor controls since you last ran 3Deep Color Wizard. Calibrate every 6 months for a tune up.

This slider allows you to override the game's set gamma level. This gives you the ability to tweak your game environment to your preferred gamma level (if you feel you need to). This works only for 3Deep (gamma corrected) games.

This shows a typical game scene as displayed by your monitor. Use Before and After halves as a comparison when using the Tweak slider to adjust the gamma in the After section of the image in comparison to the Before image.

You must re-run the Color Wizard if you change you video card, video driver, monitor, color depth, or resolution. Your configuration has been changed, invalidating the Color Wizard information.

Colorific is properly installed in Windows and is providing screen-to-printer color matching. To get the ability to adjust and optimize your monitor's color balance, you must have a graphics card and driver that supports "downloadable gamma tables" (Windows calls this the **DDIgammaramp** command). Some video modes support features that other do not. High color modes like 16 / 24 / 32 bit color mode generally support DDIgammaramp. See the Colorific Help topic titled "How-to Contact your video card manufacturer" to get an updated driver supporting this Windows 95 feature.

Your display cannot be corrected without having been characterized by the 3Deep Color Wizard calibration tool.

(Warning Not Admin New popup text goes here)

When checked disables further display of this warning dialog box.

Gamma is a measure of the relationship between the brightness of the color you see on your screen and the amount of voltage the computer is feeding to the monitor.

The color displayed on the monitor with max amounts of red, green, and blue light is called the "white point." In actuality, monitor "white" is not white at all; it varies from yellow to blue. In the real world you are not aware of the "color" of white because your visual system constantly adapts.